## **Scribe - Tâche #35748**

Scénario # 34668 (Nouveau): Traitement express MEN en cours

## **Scribe 2.9 Problème Installation Instance**

08/02/2024 08:54 - Gaël COSTIOU

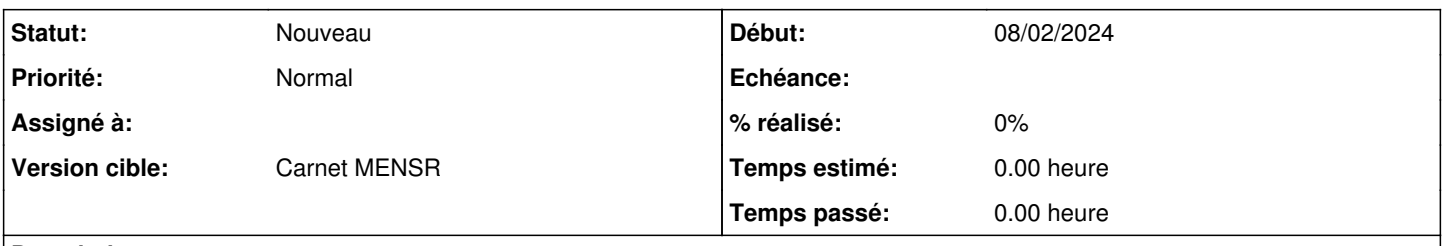

## **Description**

Bonjour quand je fait mon installation de Scribe 2.9 sur une machine physique j'ai cette erreur (iMAGE Erreur Scribe)

J'ai essayer de rajouter c'est 3 ligne (IMAGE

#### **Historique**

#### **#1 - 08/02/2024 08:58 - Gaël COSTIOU**

*- Fichier Ligne Echo deb.jpg ajouté*

*- Fichier Erreur Scribe.jpg ajouté*

Bonjour,

Quand je fais mon installation de Scribes 2.9 sur une machine physique j'ai cette erreur (image Erreur Scribe)

J'ai essayé de rajouter c'est 3 lignes (IMAGE Ligne Écho Deb)

J'ai aussi effectué c'est 3 commandes:

CreoleSet ad local default bridge via internalip oui CreoleSet ubuntu\_update\_mirrors eole.ac-dijon.fr CreoleSet serveur\_maj eole.ac-dijon fr

Mais j'ai toujours la même erreur....

Cordialement COSTIOU Gaël

## **#2 - 08/02/2024 11:13 - Gaël COSTIOU**

Bonjour,

Nous venons d'essayer de ping (eike.ac-dijon.fr) mais cela ne fonctionne pas et nous avons une redirection qui vas vers thor.ac-dijon.fr mais ce ping ne fonctionne pas [\(https://thor.ac-dijon.fr/eole/\)](https://thor.ac-dijon.fr/eole/) ce qui est très probablement les fichiers à télécharger pour l'instance.

#### **#3 - 08/03/2024 16:08 - Gaël COSTIOU**

#### Bonjour,

Je n'es toujours pas réussis a régler le problème pourriez vous m'aider ?

Cordialement COSTIOU Gaël

## **#4 - 13/03/2024 09:16 - Joël Cuissinat**

Bonjour.

Avez-vous bien effectué tous les tests et manipulations proposés dans les échanges de la liste scribe ? <https://pcll.ac-dijon.fr/listes/arc/scribe/2024-02/msg00007.html> Bien cordialement,

#### **#5 - 13/03/2024 09:16 - Joël Cuissinat**

*- Tâche parente mis à #34668*

#### **#6 - 28/03/2024 15:03 - Gaël COSTIOU**

Bonjour,

J'ai bien effectué tous ce qui à était mis dans la liste scribe mais ça n'a rien changé il m'est toujours impossible d'instancier scribe.

j'ai fait un partage sur mon téléphone pour passer outre aux réseaux du collège j'ai donc fait 4G> Pc portable qui renvoie la connexion via un switch> serveur je réussis à ping 8.8.8.8 vie a le serveur mais pas de domaine (google.com) pourtant lors de l'installation du SribeAD viea l'iso j'ai bien renseigné IP / GW / DNS

Cordialement COSTIOU Gaël

## **#7 - 02/04/2024 15:26 - Gaël COSTIOU**

# **Bonjour,**

Nous avons trouver la solution.

# **En premier nous avons donc fait :**

Se rendre juste avant la ligne suivante : lxc-attach n addc -- /usr/bin/apt-get-update et copier les lignes suivantes : echo " deb<http://eole.ac-dijon.fr/eole> eole-2.9.0 main cloud " | lxc-attach <del>n adde -</del> tee a /ete/apt/sources.list echo " deb<http://eole.ac-dijon.fr/eole> eole-2.9.0-security main cloud " | lxc-attach -n addc - tee a /etc/apt/sources.list echo " deb<http://eole.ac-dijon.fr/eole> eole 2.9.0-updates main cloud " | lxc-attach -n addc- tee -a /etc/apt/sources.list

# **en second nous avons suivi la vidéo suivante afin de refaire un résolve conf et celui-ci contient :**

nameserver 8.8.8.8

<https://www.youtube.com/watch?v=zzFbFEOgtY0>

Nous avons relancé l'instance et c'est fini problème régler.

Cordialement COSTIOU Gaël

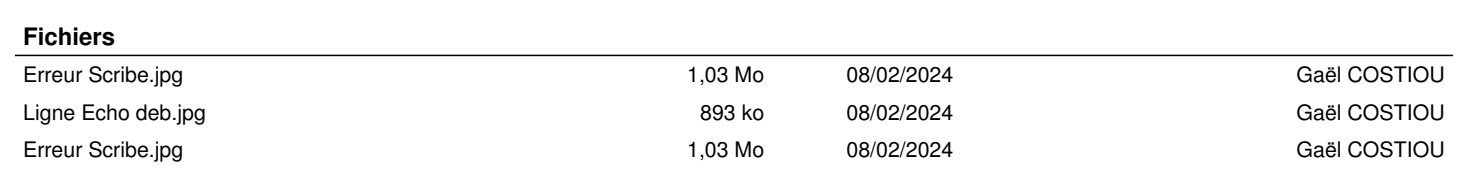